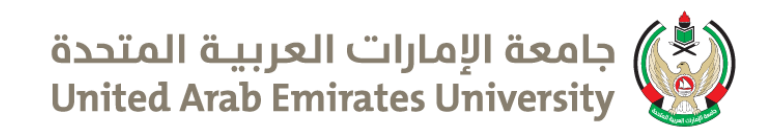

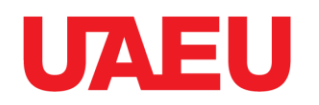

# انقر لتحرير نمط العنوان الثانوي الرئيسي **الدليل اإلرشادي إلستخدام النظام اإللكتروني للخريجين**

**<https://alumniweb.uaeu.ac.ae/login.asp>**

# 2015-2014م

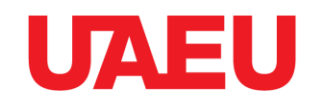

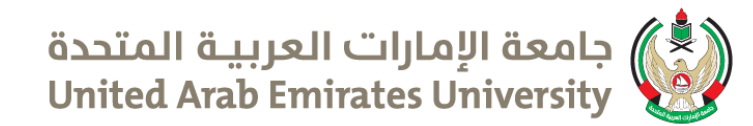

Login using your university ID number & password

#### Sign in to your account

Please enter your name and password to log in.

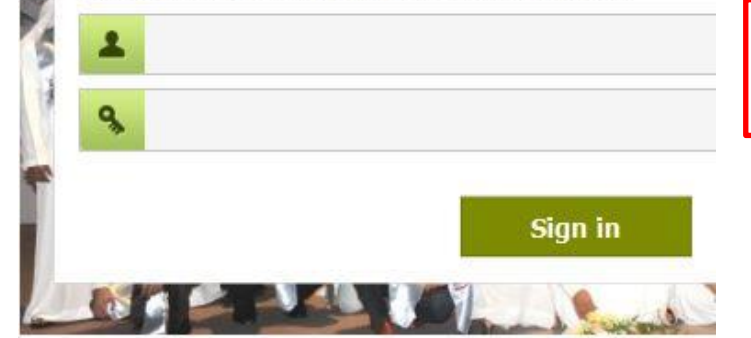

ادخل الرقم الجامعي وكلمة المرور الخاصة بك

#### Important Notes:

- . If this is your first time, you need to click here register your account.
- · If you don't remember your Alumni ID, click here.
- . If you don't remember your Password, click here.

#### Need Help

If you have questions or need assistance, contact the UITS Help Desk. University IT Services - UITS United Arab Emirates University PO Bax 15551, Al-Ain, UAE Tel: +9713 713 6111 Fax: +9713 713 6999 Email: Help desk@uaeu.ac.ae online **THelpdesk** Live support

في حال نسيانك لكلمة المرور او الرقم الجامعي تواصل مع [Helpdesk@uaeu.ac.ae](mailto:Helpdesk@uaeu.ac.ae) او 037136111

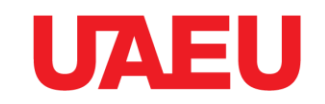

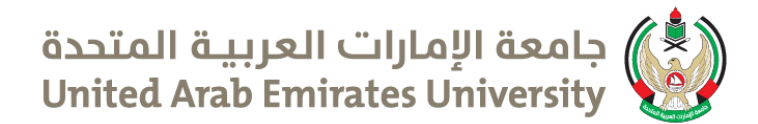

Profile | Employment | Directory | Privacy | Sign Out

#### Profile

Fill your profile information and press Save. To print the profile information, click Print **Basic Information** 

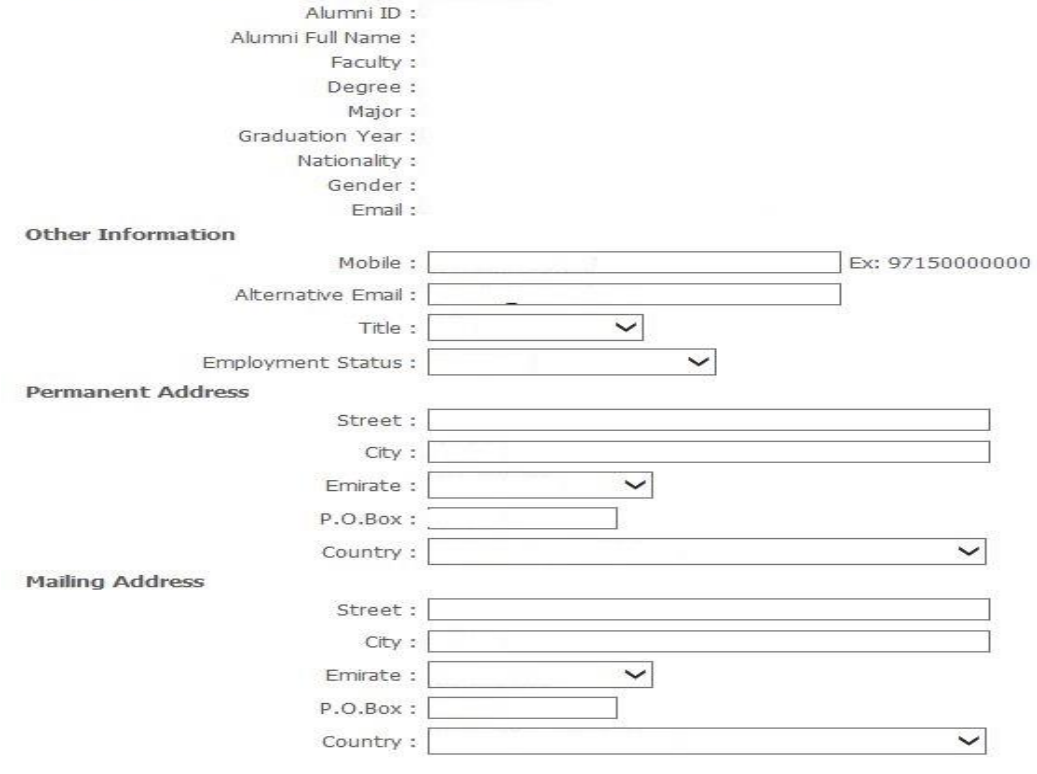

تحديث معلومات ملفك الخاص عبر الموقع وحفظها

Update your profile information and confirm it

> Save Print

Alumni ID Request

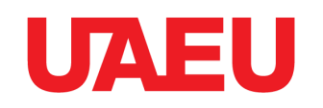

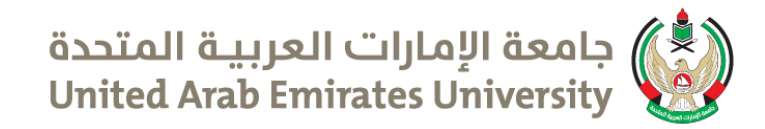

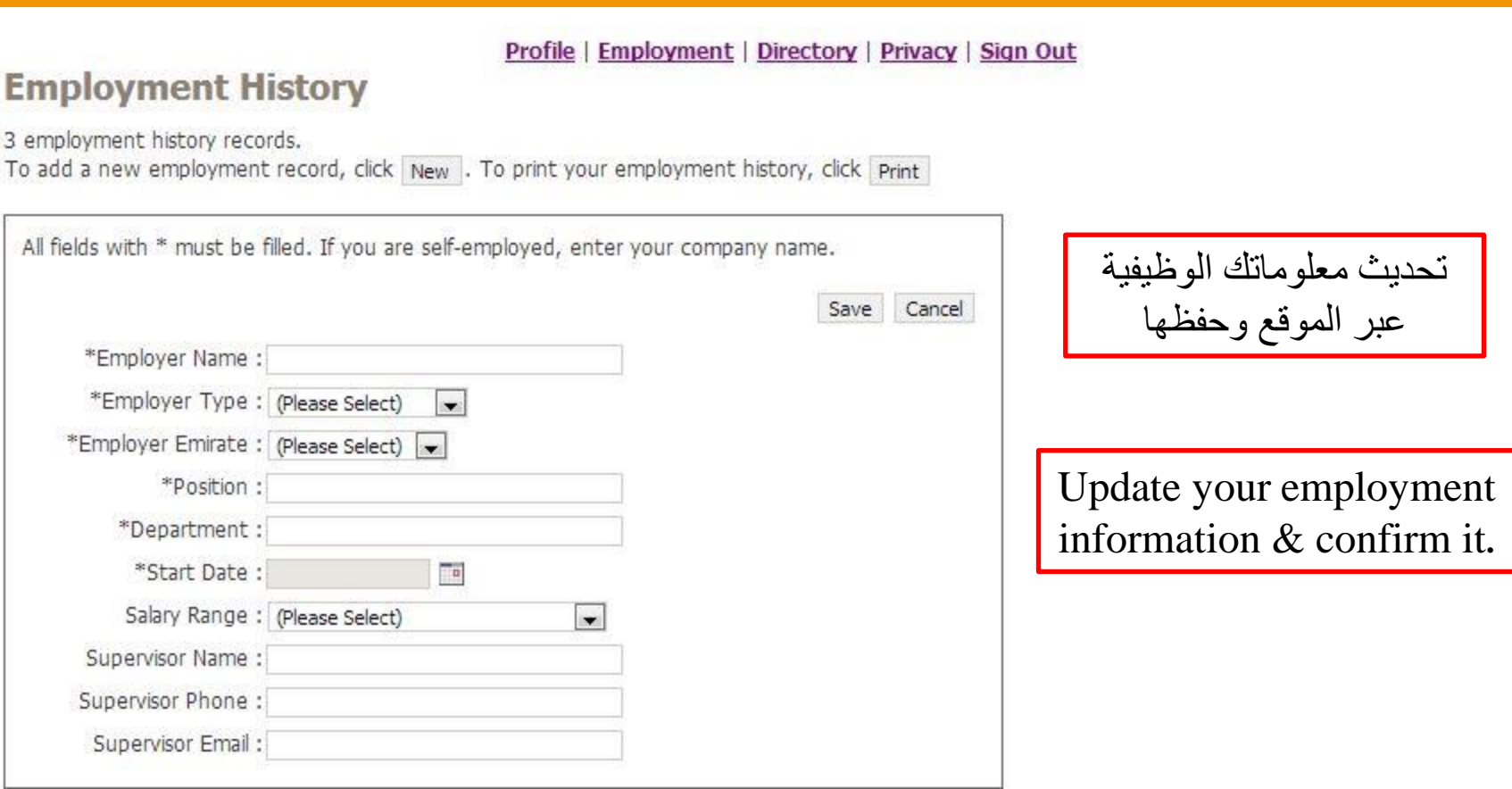

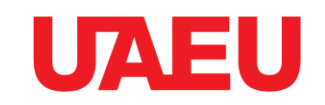

Profile

Alumni ID Request

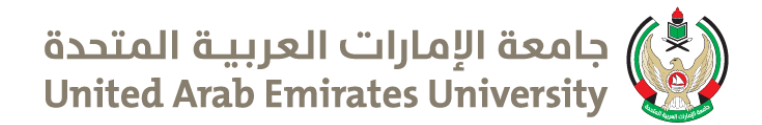

#### Profile | Employment | Directory | Privacy | Sign Out

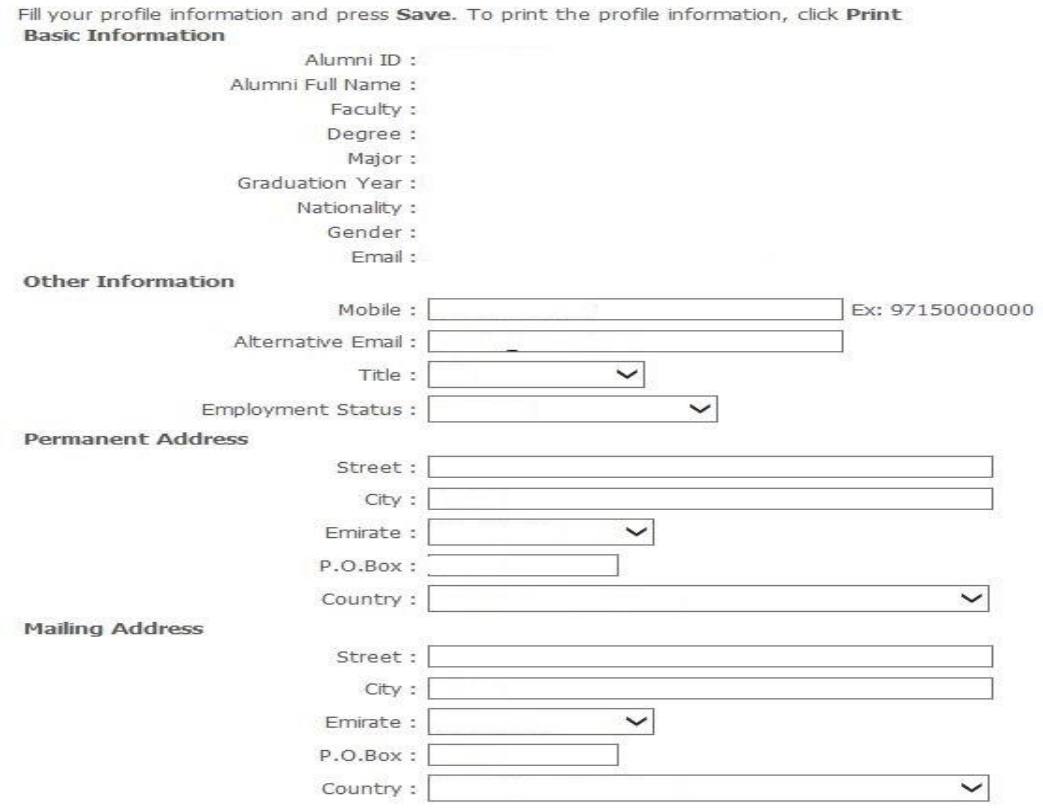

يمكنك طلب بطاقة خريج بعد االنتهاء من تحديث البيانات عبر الرابط ادناه

You can request an alumni ID card after updating your information by filling the form in the link below

Save Print

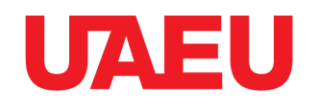

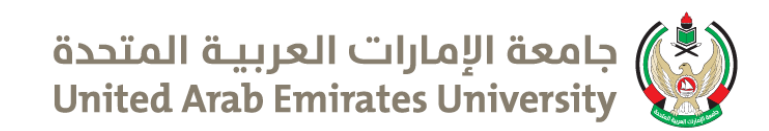

#### Profile | Employment | Directory | Privacy | Sign Out

## **Alumni Directory**

You can search for other Alumni. Fill the different fields to minimize the number of search results.

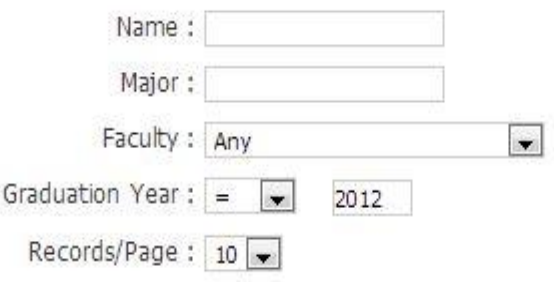

يمكنك استخدام الدليل للبحث عن زمالئك الخريجين

Search

You can use the directory to search for fellow alumni

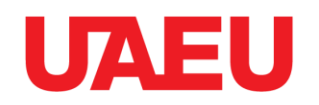

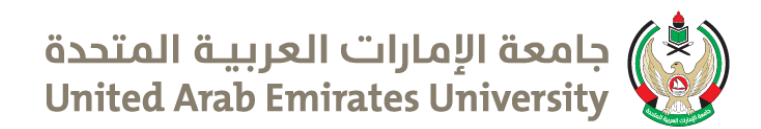

Profile | Employment | Directory | Privacy | Sign Out

## **Privacy Settings**

You can set your privacy settings to allow other Alumni to find and view your information. You can choose the diffrent profile details they can view, and then click Save.

 $\circledcirc$  Public

Other Alumni can find you in the directory, they can see your name and your major. Also, they can see other information depends on your privacy settings.

- **Degree** □ Major **Nationality** E-Mail Address Mobile Number Permanent Address Mailing Address Current working status
- Lastest Employer Name
- Lastest Employment Position

يمكنك التحكم بخصوصية المعلومات التي تظهر في الدليل لزمالئك الخريجين

You can control your privacy setting to allow other alumni to find you through the directory.

**O** Private Other Alumni can not find you in the directory. All your information will be hidden

Save

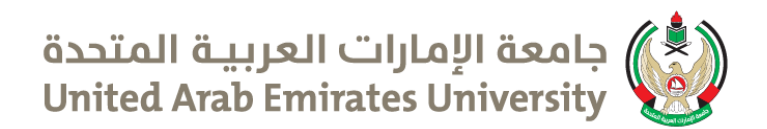

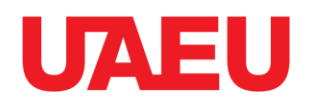

## لمزيد من المعلومات نرحب بتواصلكم معنا

## For more information please contact

037136097

alumni@uaeu.ac.ae

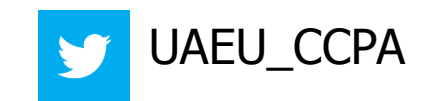